## **Buchempfehlungsvideos anschauen**

1. Homepage **www.tollesbuch.de** starten. Dann auf **Video gucken** klicken (rechts oben auf der Seite, in rotem Feld, hier im Bild mit orangem Kringel markiert):

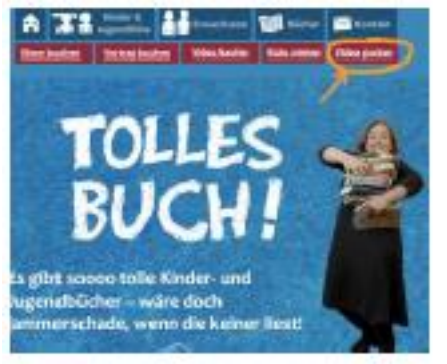

2. Auf der Seite, die nun erscheint, bis zum Video für die gewünschte Klassenstufe runterscrollen. Dort auf **Zum Video** klicken:

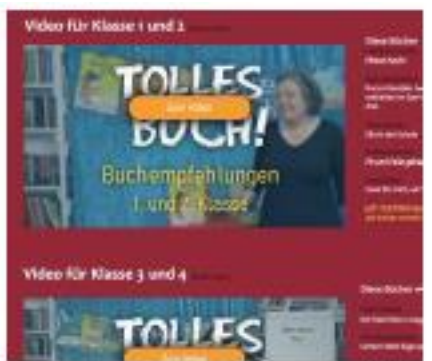

3. Im weißen Textfeld den **Ticketcode REUTLINGEN** eingeben (bitte nur GROSSBUCHSTABEN verwenden) und anschließend auf **Ticket einlösen** klicken:

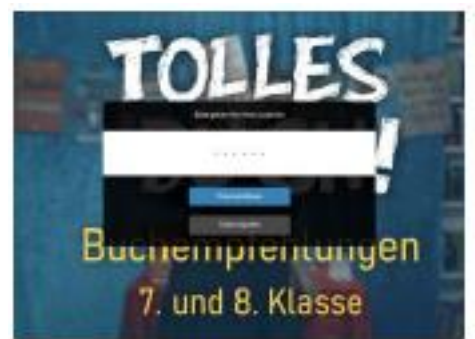

4. Video in **Vollbildmodus** bringen (hier im Bild mit orangenem V markiert) und dann mit **Play** starten (hier im Bild mit orangenem P markiert).

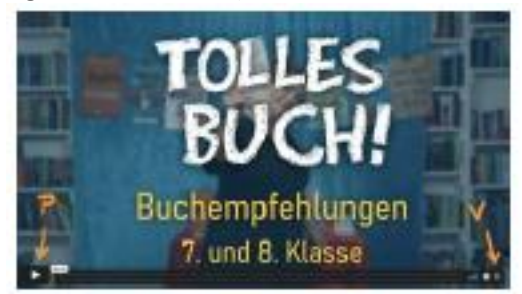

Wird eine **Pause** gewünscht, einfach die Pausentaste drücken (II).